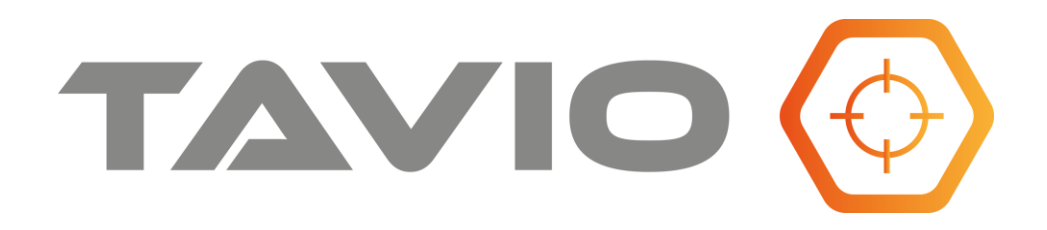

**Instrukcja instalacji i obsługi**

# **Kamera analogowa HD wysokiej rozdzielczości 5Mpix Standard wideo: AHD, CVI, TVI, CVBS**

TB53G, TB53W, TD52G, TD52W

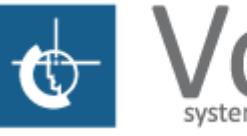

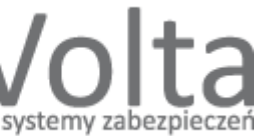

[www.volta.com.pl](http://www.volta.com.pl/)

ver.240719 ul. Jutrzenki 94, 02-230 Warszawa,

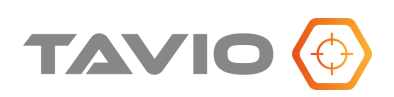

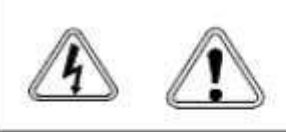

**UWAGAIII** PAMIETAJ O OCHRONIE

**PRZECIWPRZEPIECIOWEJ** Kamery, jako elementy systemu CCTV w znacznym stopniu narażone na uszkodzenia spowodowane wyładowaniami atmosferycznymi lub/i innego typu przepieciami, powinny być zabezpieczone dodatkowymi elementami ochrony przepięciowej. W kwestii doboru ww. urządzeń zapraszamy do konsultacji z Działem Technicznym: cctv@volta.com.pl

**Kamera, która została uszkodzona w wyniku przepięcia (wyładowanie atmosferyczne lub inne) w instalacji wizyjnej lub zasilającej, nie podlega gwarancji.**

**Funkcje kamery w zależności od wersji oprogramowania, mogą się różnić od tych podanych w podstawowej instrukcji.**

#### **Każde urządzenie i instalacja powinna być wykonane przez certyfikowanego i uprawnionego instalatora.**

#### **Prawidłowa utylizacja produktu.**

Ikona przekreślonego kosza, naniesiona na produkcie lub jego opakowaniu wskazuje, że tego urządzenia nie można wyrzucać razem z innymi odpadami pochodzącymi z gospodarstwa domowego.

Aby uniknąć ewentualnego zagrożenia dla środowiska naturalnego lub zdrowia spowodowanego niekontrolowanym składowaniem odpadów, należy przekazać ten produkt do recyklingu.

W celu uzyskania dodatkowych informacji dotyczących recyklingu niniejszego produktu należy skontaktować się z władzami gminy, dostawcą usług utylizacji odpadów lub sklepem, gdzie zakupiono urządzenie.

Informacja dla użytkowników dotycząca ograniczenia użycia substancji niebezpiecznych w sprzęcie elektrycznym i elektronicznym. Informujemy, że nasze urządzenia zostały zaprojektowane i wyprodukowane zgodnie z wymaganiami **Dyrektywy RoHS 2011/95/EU**, dotyczącej użycia substancji niebezpiecznych w sprzęcie elektrycznym i elektronicznym.

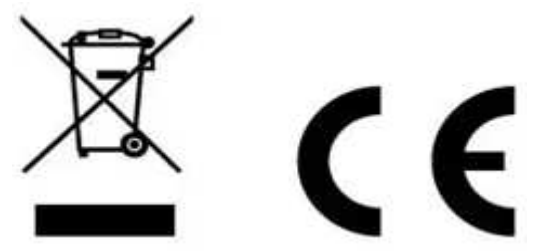

**Producent zastrzega sobie możliwość zmiany parametrów technicznych bez wcześniejszego powiadomienia**

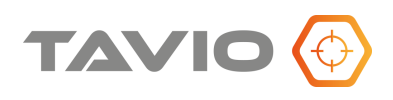

# **Spis treści**

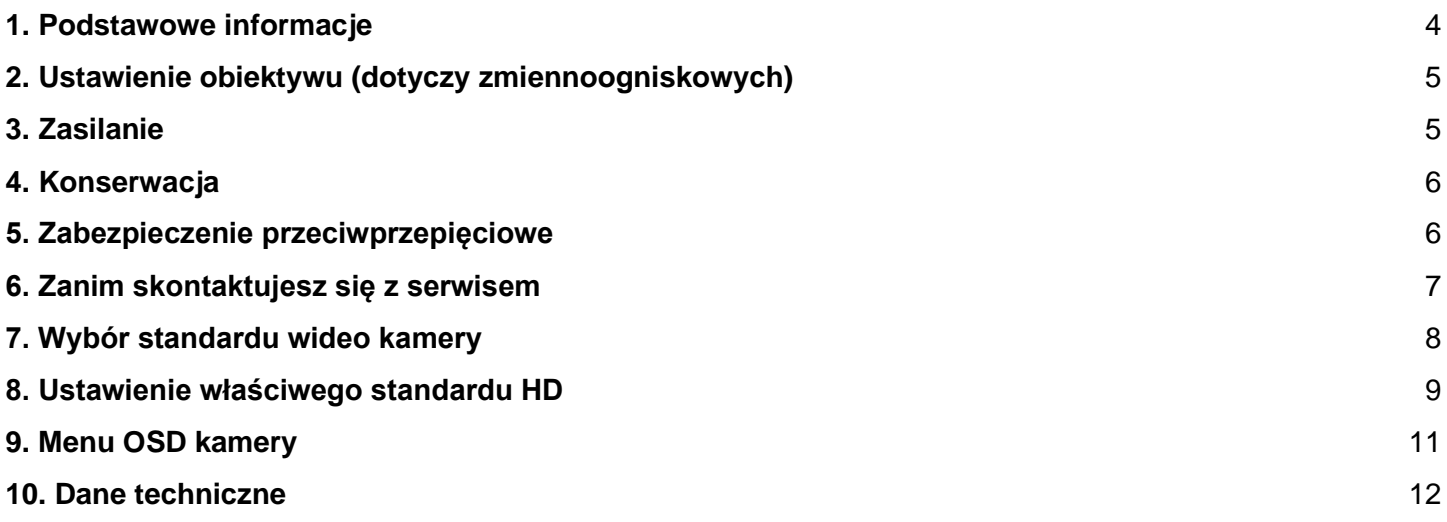

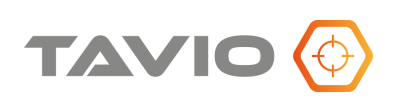

### <span id="page-4-0"></span>**1. Podstawowe informacje**

- Przeczytaj tę instrukcję instalacji i użytkowania przed instalacją.
- Zachowaj tę instrukcję możesz jej potrzebować w przyszłości.
- Urządzenia współpracujące i akcesoria używaj wyłącznie urządzeń zalecanych przez producenta lub dystrybutora.
- Urządzenia niezalecane mogą spowodować nieprzewidziane zachowanie sprzętu, jego uszkodzenie i utratę gwarancji.
- Instalacja urządzenia urządzenie należy montować na stabilnej podstawie. Konieczne jest upewnienie się, że miejsce, w którym kamera ma być zamontowana (elewacja, słup, sufit) jest zdolne do utrzymania dodatkowego ciężaru kamery. Używaj uchwytów załączonych do kamery lub zalecanych przez producenta lub dystrybutora. Podczas instalacji kieruj się wskazówkami zawartymi w tej instrukcji.
- a) Przygotuj otwory montażowe na kołki, zgodnie z ich rozstawem (opcjonalnie wykorzystaj dostępny szablon) upewniając się, że uchwyt po zamocowaniu będzie pozwalał na przewidziane ustawienia kamery
- b) Doprowadź i przygotuj pozostałe elementy instalacji i okablowania, tak aby zapewnić dobre spasowanie stosowanych elementów systemu.
- c) Przymocuj uchwyt kamerowy do powierzchni tak, aby w zależności od zagrożenia, osłaniał on instalację przed działaniem warunków atmosferycznych
- d) Umieść i zablokuj kamerę w/na uchwycie pewnie i stabilnie, by uniknąć jej uszkodzenia.

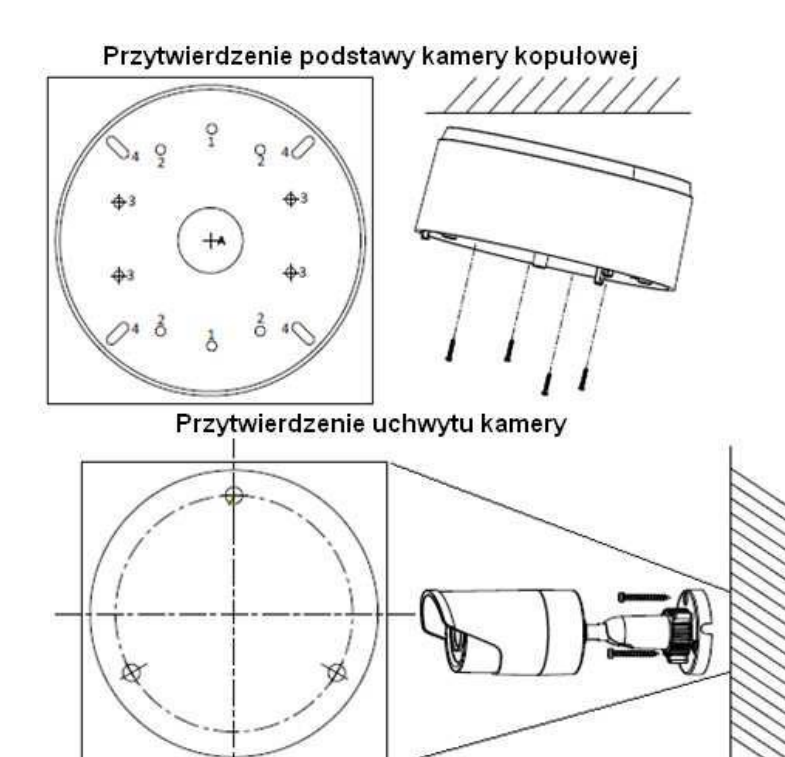

● Kierunek patrzenia

Nigdy nie wolno ustawiać kamery prosto w kierunku słońca, lub innych mocno

odbijających/emitujących światło obiektów. Obraz traci wtedy na jakości, a funkcje cyfrowej korekty obrazu mogą działać nieefektywnie.

● Obiektyw

Ostrość obrazu należy ustawić przy średnim poziomie oświetlenia sceny, tak aby zmieniające się oświetlenie było możliwie najbliżej poziomu, dla jakiego ostrość była regulowana.

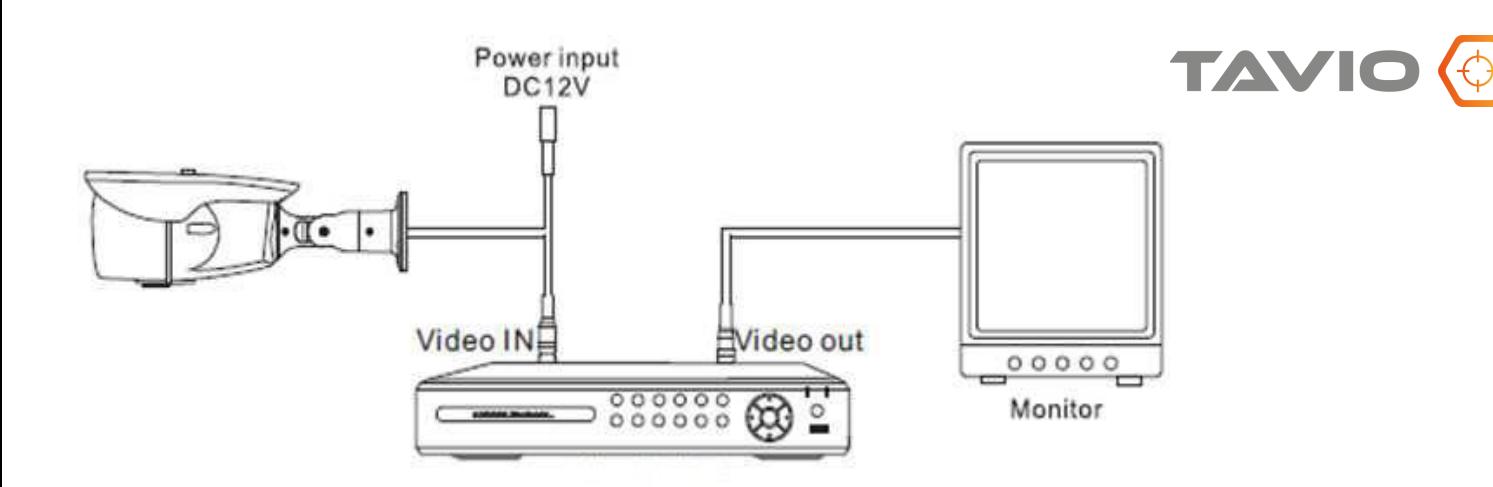

#### <span id="page-5-0"></span>**2. Ustawienie obiektywu (dotyczy zmiennoogniskowych)**

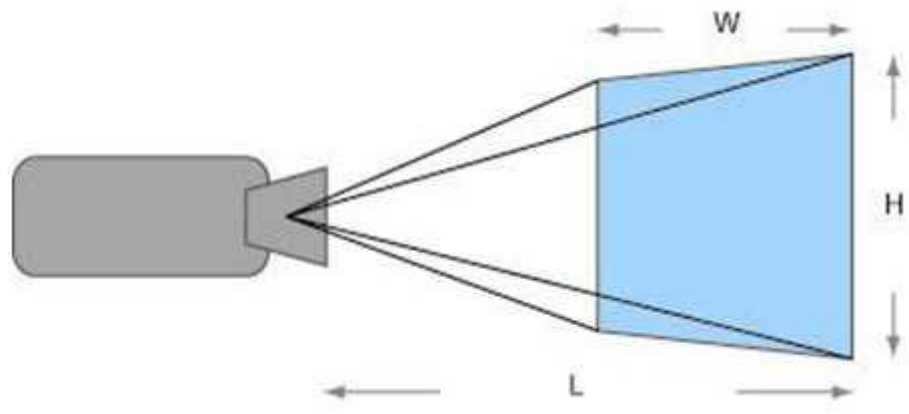

Zamontowany obiektyw, należy ustawić zgodnie z potrzebami monitoringu i możliwościami samego obiektywu.

Ustaw ostrość i ogniskową tak, aby uzyskać odpowiedni dla potrzeb obraz.

**Dotyczy modeli ze zmienną ogniskową.**

#### <span id="page-5-1"></span>**3. Zasilanie**

Pamiętaj, aby zasilanie zapewnione na obiekcie było właściwe dla modelu kamery (12V DC), która będzie wykonywała pracę. W zależności od odległości, miejsca instalacji i zapotrzebowania urządzenia na prąd, należy zapewnić odpowiednio wydajny zasilacz.

**UWAGA – Zasilanie kamery ze źródła innego niż zalecane, może spowodować jej niewłaściwą pracę, bądź też doprowadzić do jej trwałego uszkodzenia, nie podlegającego naprawie gwarancyjnej.** 

**Zwróć szczególną uwagę na właściwe podłączenie przewodów, zgodnie z polaryzacją określoną w zasilaczu i podłączanej do niego kamery, aby "+" był podłączony z "+", a "–" z "– ".**

**Instalacja i podłączenie powinno być wykonane przez wykwalifikowany personel.**

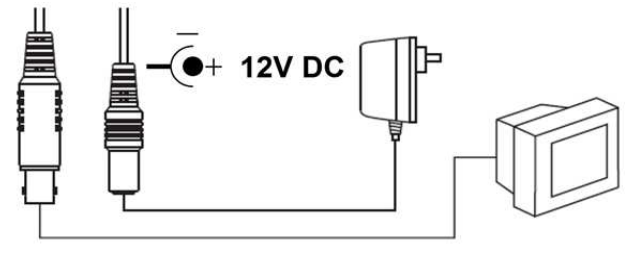

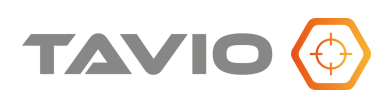

### <span id="page-6-0"></span>**4. Konserwacja**

Pamiętaj o regularnej (kwartalnej) konserwacji urządzenia, w celu podtrzymania jego sprawności i efektywności działania.

W przypadku kamer zewnętrznych, należy pamiętać o dodatkowym i szczególnym sprawdzeniu szczelności obudowy.

Czystość szybki osłaniającej obiektyw i promiennik IR, wpływa bezpośrednio na wydajność oświetlenia kamery, jak też i na jakość obrazu oświetlanego promiennikiem. Porysowana lub zabrudzona szyba będzie pogarszała obraz pozyskany przez kamerę.

**UWAGA – Należy uważać na środki czyszczące stosowane do konserwacji urządzeń. Szczególnie należy unikać środków żrących, na bazie alkoholu, czy innych silnych substancji czyszczących, mogących wpłynąć na strukturę uszczelek i powierzchnię obudowy lub szyby osłaniającej obiektyw (co może wpłynąć na jej zmatowienie).**

**UWAGA – Zaleca się używać lekko ciepłej wody z domieszką małej ilości mydła, rozprowadzanej i nanoszonej na powierzchnie. Czyścić delikatną ściereczką z mikrofibrą.**

#### <span id="page-6-1"></span>**5. Zabezpieczenie przeciwprzepięciowe**

Należy pamiętać o ochronie przeciwprzepięciowej w systemie, nie tylko w torze wizyjnym, ale również na linii zasilającej, gdzie możliwe jest przejście niszczącego prądu z zewnątrz do urządzenia.

Stosowanie zabezpieczeń przeciwprzepięciowych zmniejsza ryzyko uszkodzenia urządzenia na skutek skoków napięcia lub pojawiających się w środowisku silnych pól magnetycznych, mogących wygenerować na instalacji kablowej (zasilanie, wizja, telemetria) napięcie destruktywne dla sprzętu.

**UWAGA – Kamera uszkodzona w wyniku przepięcia nie podlega naprawie gwarancyjnej, a stosowanie środków zapobiegawczych minimalizuje takie ryzyko. Jest to również ważne w przypadku oceny instalacji do wyliczenia stawki ubezpieczeniowej, czy wręcz odzyskania należności z ubezpieczenia, jeżeli system był ubezpieczony.**

#### <span id="page-7-0"></span>**6. Zanim skontaktujesz się z serwisem**

Poniżej podana jest lista najbardziej podstawowych problemów, które można wyeliminować samodzielnie bez ingerencji fabrycznego Serwisu.

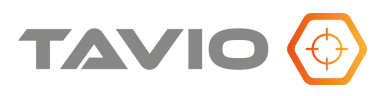

- Sprawdź zasilanie;
- Sprawdź podłączenia (kabel, wtyczki) sygnału wideo, jeżeli obraz jest niewyraźny, zniekształcony, przebarwiony;
- Sprawdź czystość układu optycznego (kurz oraz ślady palców na soczewkach obiektywu mogą powodować powstawanie plam, smug i refleksów na obrazie) i ewentualnie usuń je z pomocą miękkiej ściereczki;
- Sprawdź nastawy monitora lub rejestratora (jaskrawość, kontrast, nasycenie);
- Sprawdź, czy kamera nie ma w polu obserwacji silnych źródeł światła (np. słońce lub jego refleksy), przesuń pole obserwacji kamery tak, aby je wyeliminować z planu, jeżeli obraz jest widoczny, ale bardzo ciemny;
- Sprawdź nastawy monitora lub rejestratora (jaskrawość, kontrast);
- Jeśli układ jest typu przelotowego, należy sprawdzić terminację układu;
- Sprawdź, czy napięcie zasilania jest prawidłowe i posiada nominalną wartość na zaciskach kamery, a także spadek napięcia na okablowaniu lub wydajność źródła zasilania;
- Sprawdź długość kabli wizyjnych (odległości powyżej 300m (kabel RG59 lub UTP5) mogą powodować obniżenie jakości sygnału wizyjnego). Należy zastosować dodatkowy wzmacniacz lub skrócić drogę kablową;
- Jeżeli obudowa kamery jest bardzo gorąca lub/i pojawiają się wyraźne pasy na obrazie, sprawdź źródło zasilania. Zbyt wysokie napięcie lub zbyt duże tętnienia mogą wywoływać zakłócenia i przegrzewanie się kamery - należy wtedy wymienić źródło zasilania
- Obraz migocze sprawdź czy kamera nie obserwuje bezpośrednio słońca lub innego źródła światła, należy wtedy zmienić kierunek obserwacji kamery;
- Sprawdź czy plan jest oświetlony lampami wyładowczymi zasilanymi napięciem 50Hz, należy włączyć funkcję Flickerless.

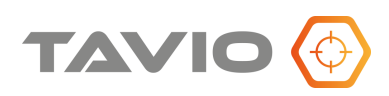

### <span id="page-8-0"></span>**7. Wybór standardu wideo kamery**

Standard wideo tj. **CVBS**, **CVI**, **AHD**, lub **TVI**, rozdzielczość oraz odpowiednią (obsługiwaną przez rejestrator) liczbę klatek ustawiamy z poziomu menu kamery. Dostępne są opcje

> TVI: 5MP@20fps, 5MP@12.5fps, 4MP@30fps, 4MP@25fps, 1080P@30fps, 1080P@25fps AHD: 5MP@20fps, 4MP@30fps, 4MP@25fps, 1080P@30fps, 1080P@25fps CVI: 5MP@25fps, 4MP@30fps, 4MP@25fps, 1080P@30fps, 1080P@25fps

Wejście do menu kamery możliwe jest za pomocą joysticka na kablu połączeniowym kamery lub z menu rejestratora (wymagana jest obsługa OSD przez rejestrator).

Przytrzymując joystick w wybranym kierunku (min. 5 sekund) możliwa jest także zmiana standardu HD generowanego obrazu.

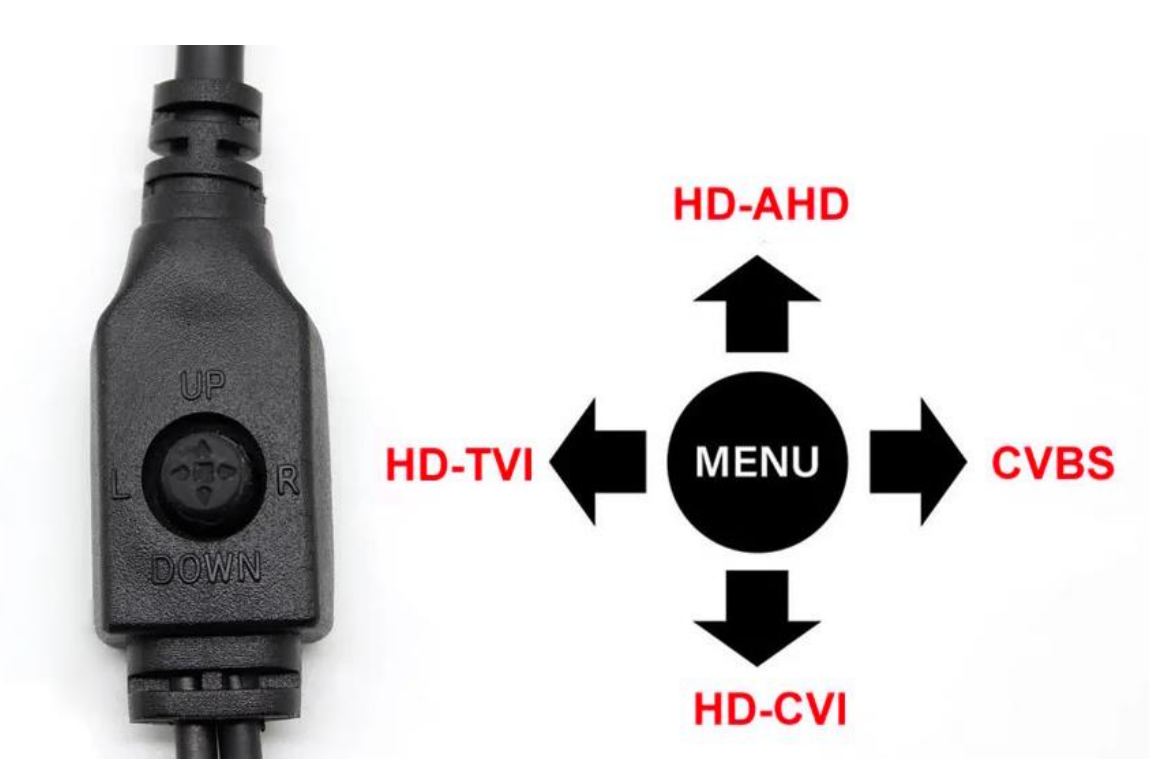

**UWAGA - w zależności od typu i jakości odbiornika / rejestratora, należy dobrać standard sygnału wideo, najbardziej zalecany przez producenta.**

#### <span id="page-9-0"></span>**8. Ustawienie właściwego standardu HD**

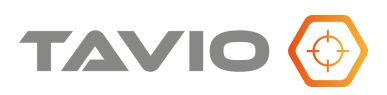

Niewłaściwe ustawienie standardu wizyjnego może skutkować efektami na monitorze / rejestratorze jak na obrazkach poniżej.

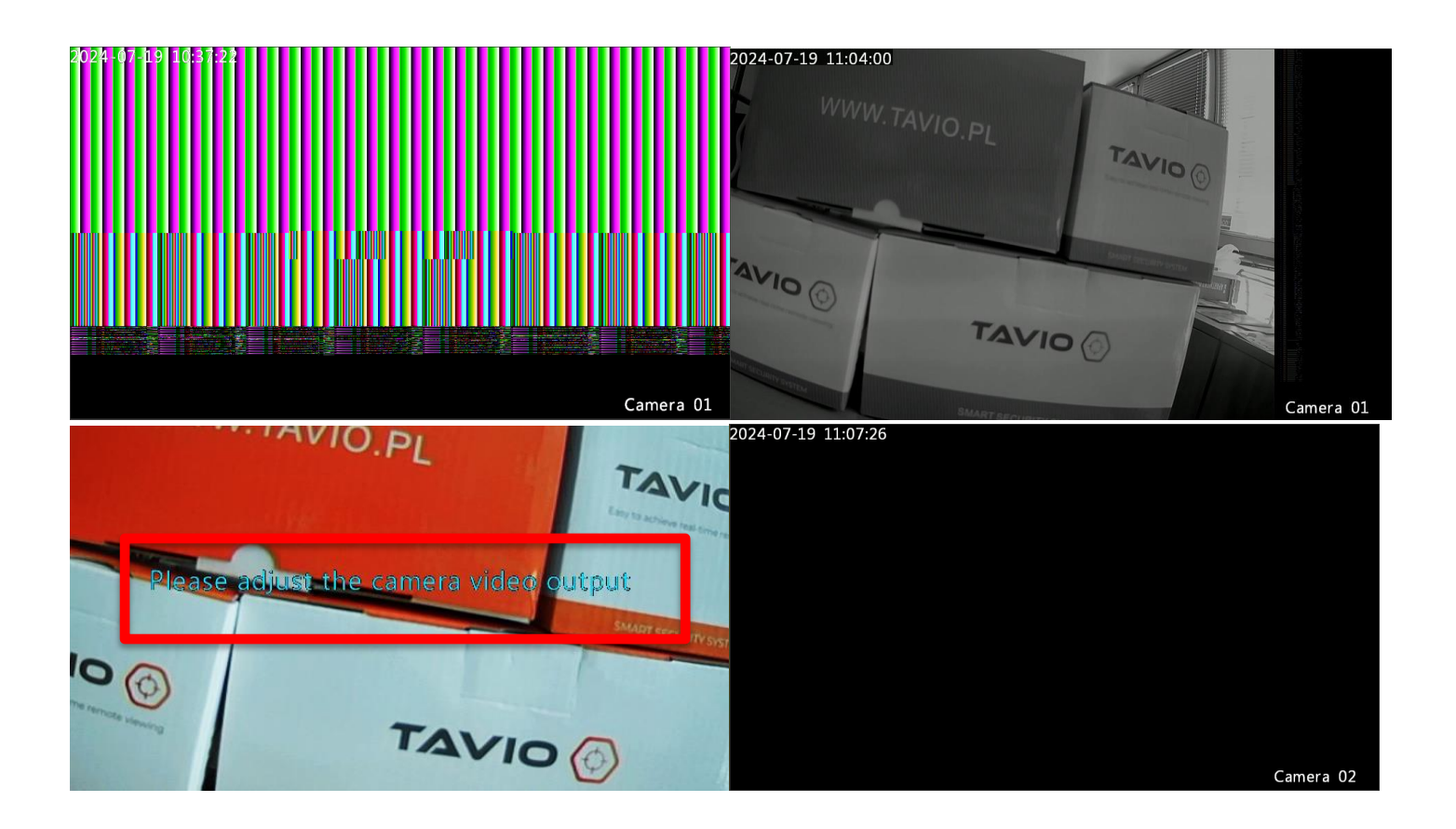

W przypadku problemów z dostosowaniem trybu generowanego obrazu zalecana jest następująca procedura działania.

1. Sprawdzić w karcie katalogowej jakie dokładnie rozdzielczości i ilości klatek obsługuje rejestrator np.: 5Mpix @ 12 kl/s lub 1080p @ 25 kl./s. Sprawdzić dla jakiego standardu HD (HD-TVI, AHD, HD-CVI).

Sprawdzić w tabeli na poprzedniej stronie jakie tryby obsługuje kamera. Znaleźć tryby obsługiwane zarówno przez kamerę jak i przez rejestrator np.: 5Mpix @ 12 kl/s dla HD-TVI lub 1080p @ 25 kl./s. Dla AHD.

2. Nacisnąć joystick kamery w lewo (tryb CVBS) i przytrzymać minimum 5 sekund. Kamera powinna uruchomić się ponownie w najniższej rozdzielczości PAL (720x576) obsługiwanej przez praktycznie wszystkie dostępne na rynku rejestratory.

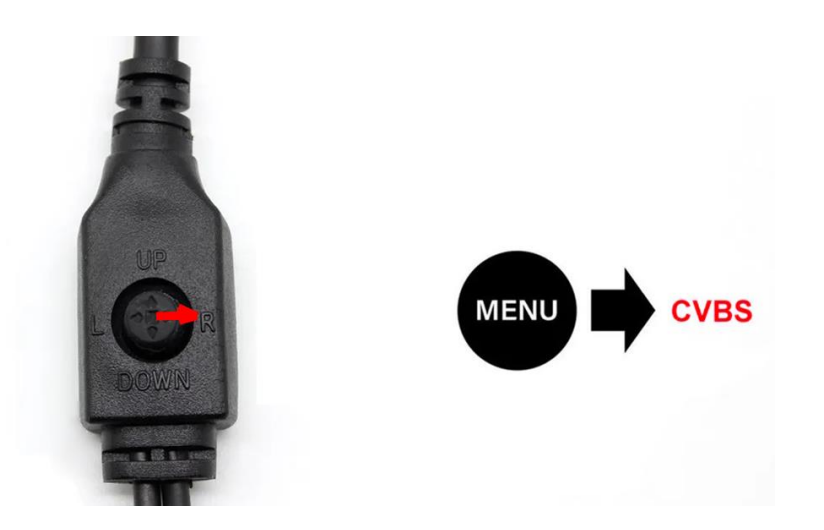

3 Za pomocą joysticka lub z poziomu rejestratora wejść w menu kamery i ustawić docelowy tryb pracy kamery (obsługiwany przez rejestrator). MENU -> VIDEO SETTINGS -> HD. Zatwierdzić wybierając "APPLY&REBOOT". Po restarcie kamera uruchomi się w wybranym trybie HD i rejestrator powinien poprawnie dekodować obraz.

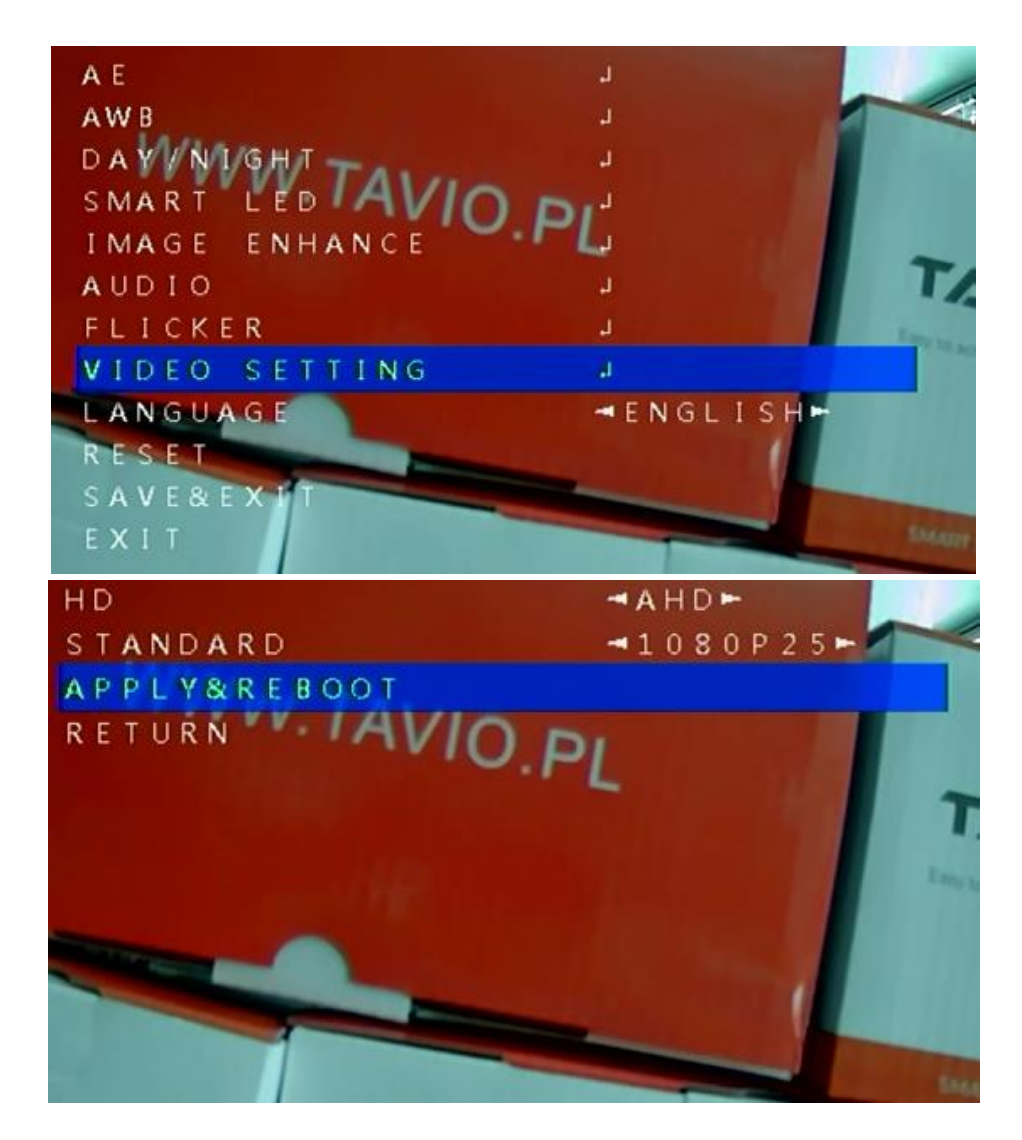

## <span id="page-11-0"></span>**9. Menu OSD kamery**

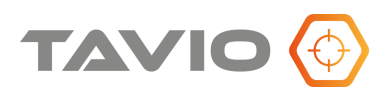

By wywołać MENU OSD, należy wcisnąć przycisk manipulatora na kablu kamery lub z poziomu rejestratora w trybie kontroli PTZ (opcja MENU lub IRIS + ).

Ruch manipulatora w górę i w dół przemieszcza pole podświetlenia wyboru. Wciśnięcie przycisku manipulatora pozwala na wybór zaznaczonej opcji lub wejście do podmenu. Część opcji można przełączać ruchem manipulatora w lewo lub w prawo.

*\*menu OSD kamery może się różnić w zależności od modelu kamery*

**AE** - Podmenu pozwalające skonfigurować parametry obrazu, takie jak: BRIGHTNESS - jasność EXPOSURE MODE - wybór trybu ekspozycji **AWB - BALANS BIELI** - Podmenu konfiguracji funkcji obrazu: MODE - tryb AWB **DAY / NIGHT – DZIEŃ / NOC** - Podmenu parametrów zmiany pracy w trybie dzień i noc: MODE - tryb pracy auto / color / b/w **SMART LED** - Konfiguracja trybu oświetlacza IR MODE - tryb manual, close VALUE – wartość dla trybu manual **IMAGE EHNANCE - OBRAZ** - Ogólne właściwości obrazu, takie jak: CONTRAST – kontrast SHARPNESS - ostrość SATURATE – nasycenie 2DNR – redukcja szumów DWDR – uwydatnienie planów ciemnych i jasnych FLIP – obrót obrazu MIRROR – odwrócenie obrazu FLICKER – usuwanie efektu migotania obrazu **VIDEO SETTINGS - USTAWIENIA VIDEO** - standard, rozdzielczość, ilość klatek wyjściowego sygnału wideo HD - wybór standardu wideo - AHD, TVI, CVI, CVBS STANDARD – dla wybranego standard HD wybór rozdzielczości I ilości klatek np.: 5MP20, 4MP30, 1080P25 etc. APPLY&BOOT – zatwierdź wybrany standard wideo i restart kamery **LANGUAGE- JĘZYK** - wybór języka menu kamery **RESET** - Przywracanie ustawień fabrycznych kamery, zalecane w przypadku, kiedy kamera po ręcznej konfiguracji straciła na jakości obrazu i jest problem z przywróceniem wcześniejszego stanu **SAVE & EXIT - ZAPAMIĘTAJ I WYJDŹ** - Zapisanie konfiguracji kamery i wyjście z trybu menu OSD kamery **EXIT - WYJDŹ** - Wyjście z menu OSD kamery, bez zapisania wprowadzonych zmian

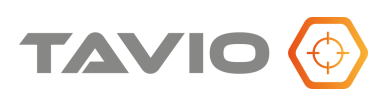

### <span id="page-12-0"></span>**10. Dane techniczne**

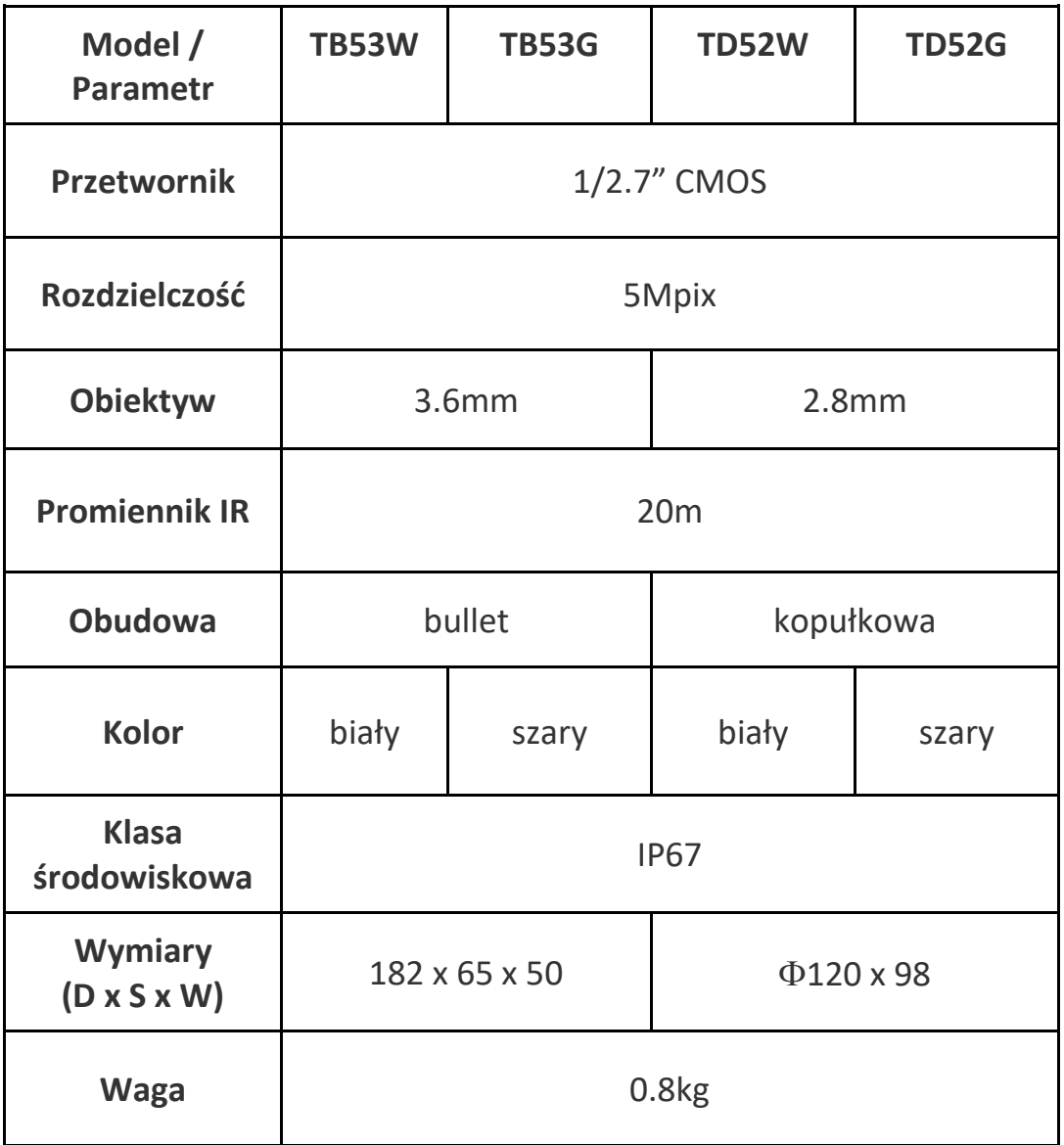

Dystrybutorem urządzeń TAVIO jest: Volta Sp. z o.o. ul. Jutrzenki 94, 02-230 Warszawa [www.volta.com.pl](http://www.volta.com.pl/) Copyright © 2024 Volta. All rights reserved.